# <span id="page-0-0"></span>**Guía del usuario del monitor de pantalla plana Dell™ SE198WFP**

### **Acerca del monitor**

[Vista frontal](file:///C:/data/Monitors/SE198WFP/sp/about.htm#Front%20View) [Vista trasera](file:///C:/data/Monitors/SE198WFP/sp/about.htm#Back%20View) [Vista lateral](file:///C:/data/Monitors/SE198WFP/sp/about.htm#Side%20View) [Vista inferior](file:///C:/data/Monitors/SE198WFP/sp/about.htm#Bottom%20View) [Especificaciones del monitor](file:///C:/data/Monitors/SE198WFP/sp/about.htm#Specifications) [Cuidado del monitor](file:///C:/data/Monitors/SE198WFP/sp/about.htm#Caring)

#### **Uso de la base del monitor ajustable**

[Acople de la base](file:///C:/data/Monitors/SE198WFP/sp/stand.htm#Attaching%20the%20Stand) [Organización de los cables](file:///C:/data/Monitors/SE198WFP/sp/stand.htm#Organizing%20Your%20Cables) [Uso de la inclinación](file:///C:/data/Monitors/SE198WFP/sp/stand.htm#Using%20the%20Tilt,%20Swivel,%20and%20Vertical%20Extension) [Quitar la base](file:///C:/data/Monitors/SE198WFP/sp/stand.htm#Removing%20the%20Stand)

#### **Instalación del monitor**

[Conexión del monitor](file:///C:/data/Monitors/SE198WFP/sp/setup.htm#Connecting%20Your%20Monitor) [Uso del panel frontal](file:///C:/data/Monitors/SE198WFP/sp/setup.htm#Using%20the%20Front%20Panel) [Usar el menú OSD](file:///C:/data/Monitors/SE198WFP/sp/setup.htm#Using%20the%20OSD) [Configuración de la resolución óptima](file:///C:/data/Monitors/SE198WFP/sp/setup.htm#Setting%20the%20Optimal%20Resolution)  [Uso de la barra de sonido Dell \(opcional\)](file:///C:/data/Monitors/SE198WFP/sp/setup.htm#Using%20the%20Dell%20Soundbar%20(Optional))

#### **Solución de problemas**

[Resolución de problemas del monitor](file:///C:/data/Monitors/SE198WFP/sp/solve.htm#Troubleshooting%20Your%20Monitor) [Problemas generales](file:///C:/data/Monitors/SE198WFP/sp/solve.htm#General%20Problems) [Problemas específicos del producto](file:///C:/data/Monitors/SE198WFP/sp/solve.htm#specific_problems) [Problemas relativos a la barra de sonido](file:///C:/data/Monitors/SE198WFP/sp/solve.htm#Troubleshooting%20Your%20Soundbar)

#### **Apéndice**

[Identificación de la información FCC](file:///C:/data/Monitors/SE198WFP/sp/appendx.htm#FCC_Identification_Information) [Información de seguridad](file:///C:/data/Monitors/SE198WFP/sp/appendx.htm#Safety_Information) [Contactar con Dell](file:///C:/data/Monitors/SE198WFP/sp/appendx.htm#Contacting_Dell)

# **Notas, Avisos y Atenciones**

**NOTA:** UNA NOTA indica información importante que le ayuda a utilizar mejor su equipo.

**AVISO:** Un AVISO indica un daño potencial para el hardware o una pérdida de datos y le indica cómo evitar el problema.

**A PRECAUCIÓN: Una ATENCIÓN indica que es posible provocar daños a la propiedad, a la persona o que se puede causar la muerte.** 

# **La información de este documento está sujeta a cambios sin previo aviso. © 2006-2007 Dell Inc. Todos los derechos reservados.**

Reproduction in any manner whatsoever without the written permission of Dell Inc. is strictly forbidden.

Marcas registradas utilizadas en este texto: *Dell,* the *DELL* logo, I*nspiron, Dell Precision, Dimension, OptiPex, Laftiude, PowerEdge, PowerVault, PowerApp, and Dell OpenManage are<br>trademarks of Dell Inc; <i>Microsoft, Wi* 

El resto de las marcas registradas o nombres de marcas pueden haberse utilizado en este documento para referirse a las entidades propietarias de las marcas y los nombres o<br>sus productos. Dell Inc. disclaims any proprietary

Model SE198WFP

Julio 2007 Rev. A01

# <span id="page-1-0"></span>**Acerca del monitor**

**Guía del usuario del monitor de pantalla plana Dell™ SE198WFP**

- <u>[Vista frontal](#page-1-1)</u>
- [Vista trasera](#page-1-2)
- [Vista lateral](#page-2-1)
- [Vista inferior](#page-2-2)
- [Especificaciones del monitor](#page-3-1)
- Cuidado del monitor

# <span id="page-1-1"></span>**Vista frontal**

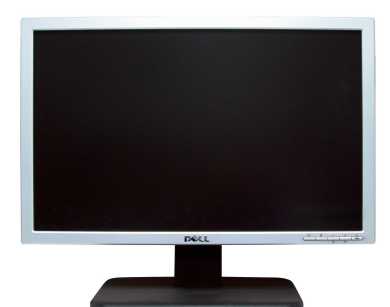

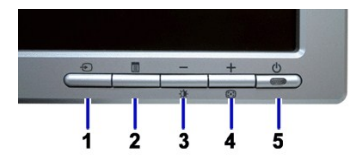

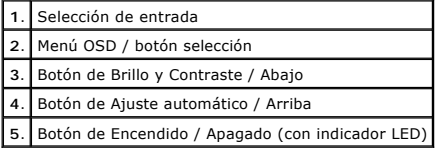

# <span id="page-1-2"></span>**Vista trasera**

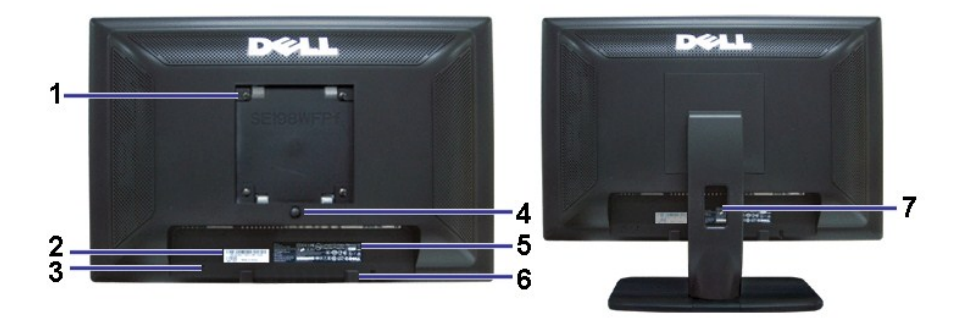

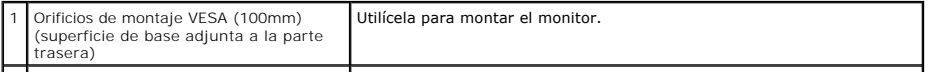

<span id="page-2-0"></span>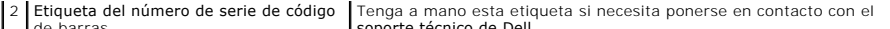

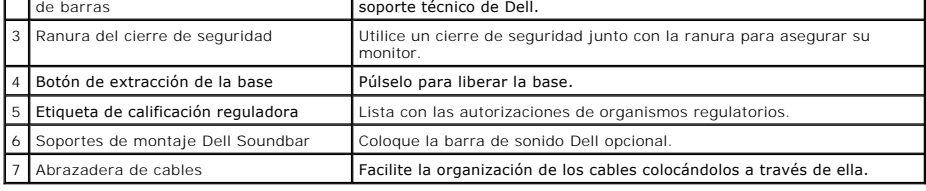

# <span id="page-2-2"></span>**Vista inferior**

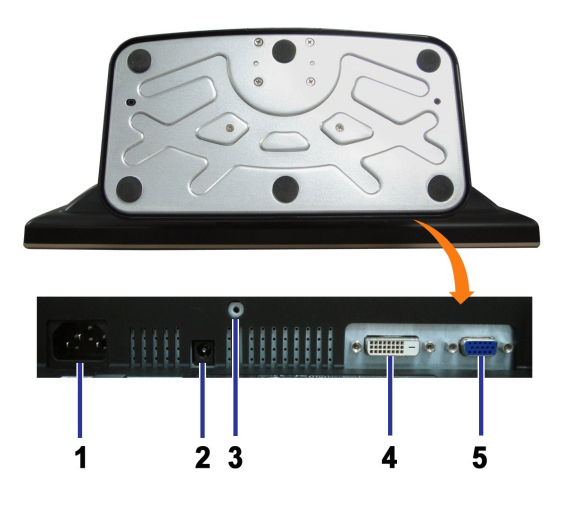

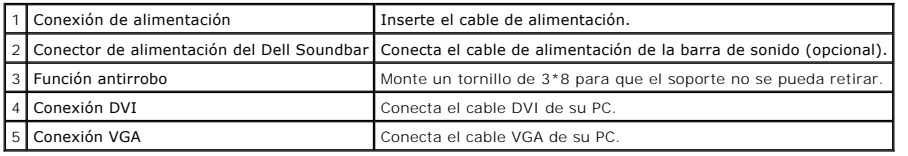

# <span id="page-2-1"></span>**Vista lateral**

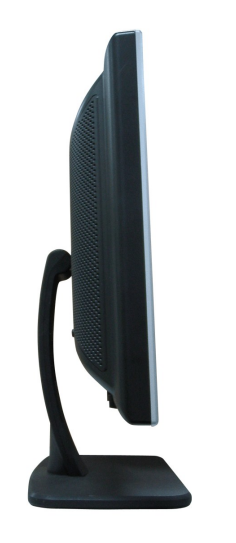

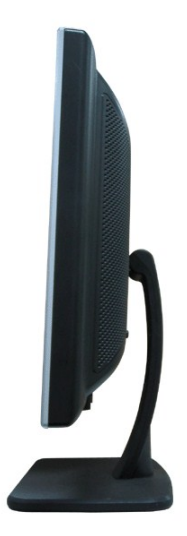

**Lado izquierdo Lado derecho**

# <span id="page-3-1"></span><span id="page-3-0"></span>**Especificaciones del monitor**

## **Modos de administración de energía**

Si ha instalado en su PC una tarjeta de gráficos o software de VESA compatible con DPM™, el monitor puede reducir automáticamente el consumo de energía<br>cuando no lo use. Esto se denomina Modo de ahorro de energía. Si el P

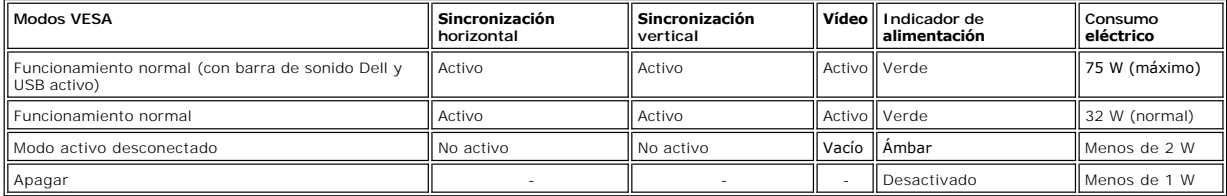

NOTA: El OSD sólo funcionará en el modo de funcionamiento normal. Aparecerá uno de los mensajes siguientes cuando pulse los botones Menú o Pl<br>el modo Activo desconectado.

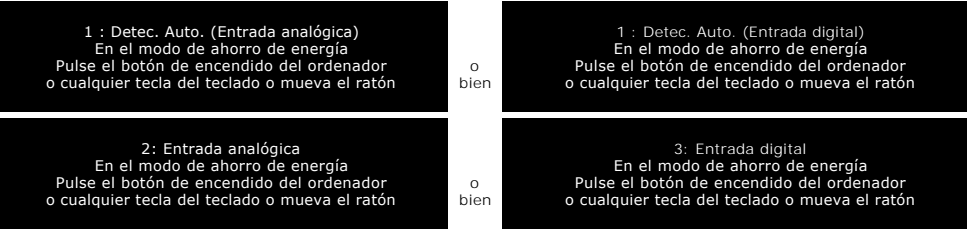

Active el PC y "despierte" el monitor para obtener acceso al [OSD](file:///C:/data/Monitors/SE198WFP/sp/setup.htm#using%20the%20osd).

Este monitor es compatible con **ENERGY STAR**®, además de ser compatible con la gestión de energía TCO ´99.

\* Sólo puede alcanzarse un nivel de consumo de energía cero desconectando el cable principal de la pantalla.

### **Asignación de contactos**

**Conector D-sub de 15 contactos**

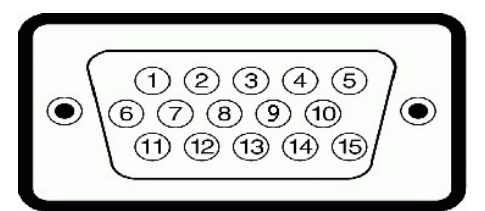

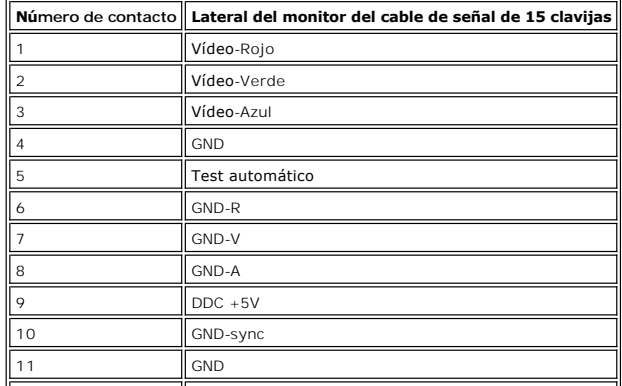

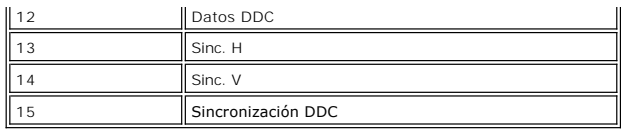

### **Conector DVI sólo digital de 24 contactos**

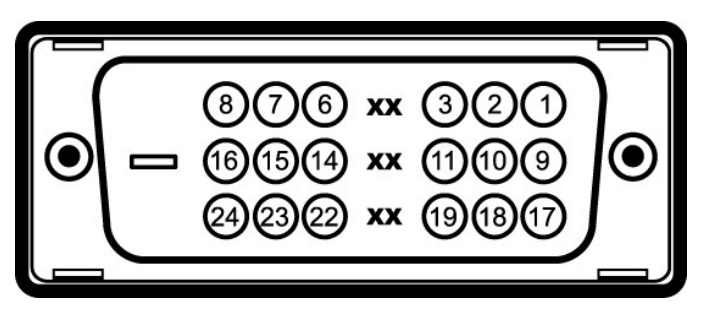

Nota: El conector 1 está en la parte derecha superior.

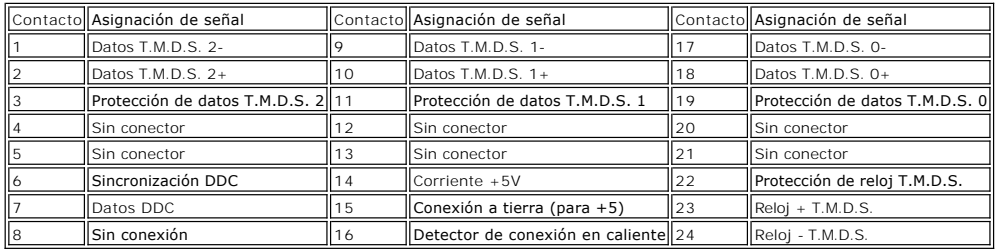

# **Capacidad Plug and Play**

El monitor puede instalarse en cualquier sistema compatible con Plug and Play. El monitor proporciona automáticamente al PC los datos de identificación de<br>reproducción extendida (EDID) utilizando protocolos de canal de dat

### **General**

Número de modelo SE198WFP

### **Pantalla plana**

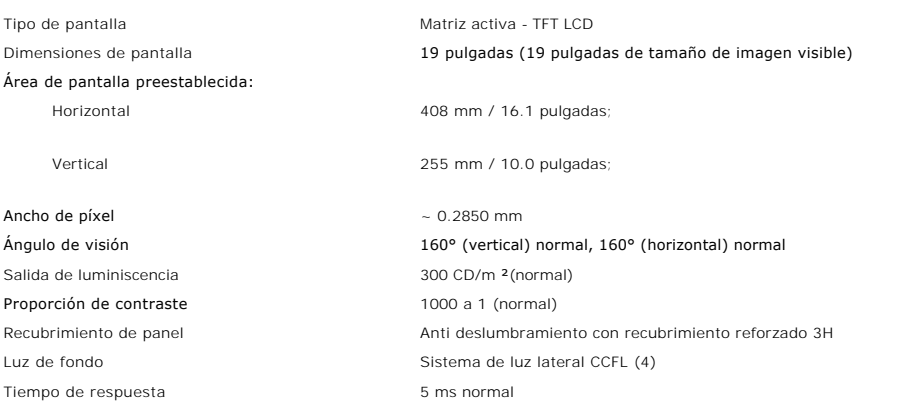

# **Resolución**

Rango de exploración vertical de 56 Hz a 76 Hz (automático) Resolución óptima predefinida 1440 x 900 a 60 Hz Mayor resolución predefinida 1440 x 900 a 75 Hz

Rango de exploración horizontal de 30 kHz a 81 kHz (automático)

## **Modos soportados de video**

Capacidades de visualización de video (Reproducción DVI)

480i/480p/576i/576p/720p/1080i/1080p (Soportados HDCP)

# **Modos de pantalla predefinidos**

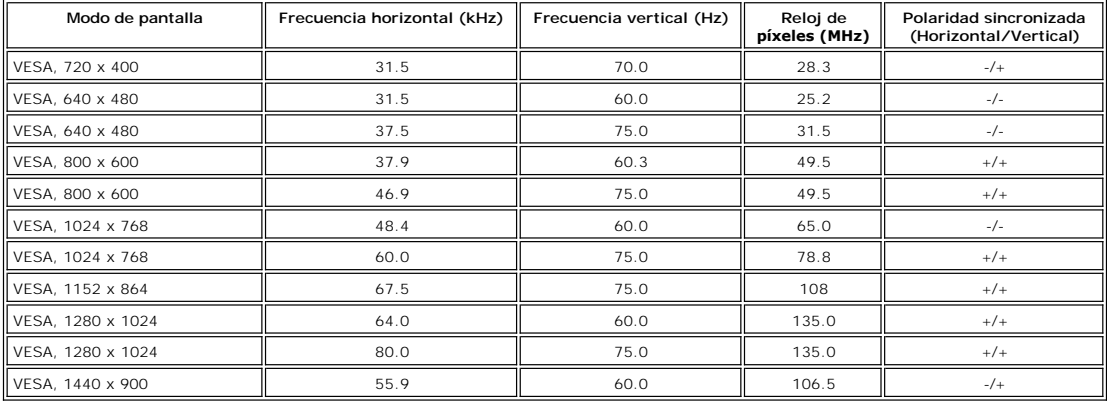

# **Eléctrico**

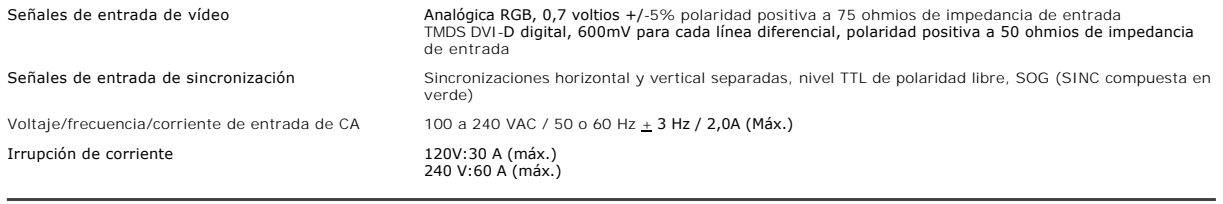

# **Características físicas**

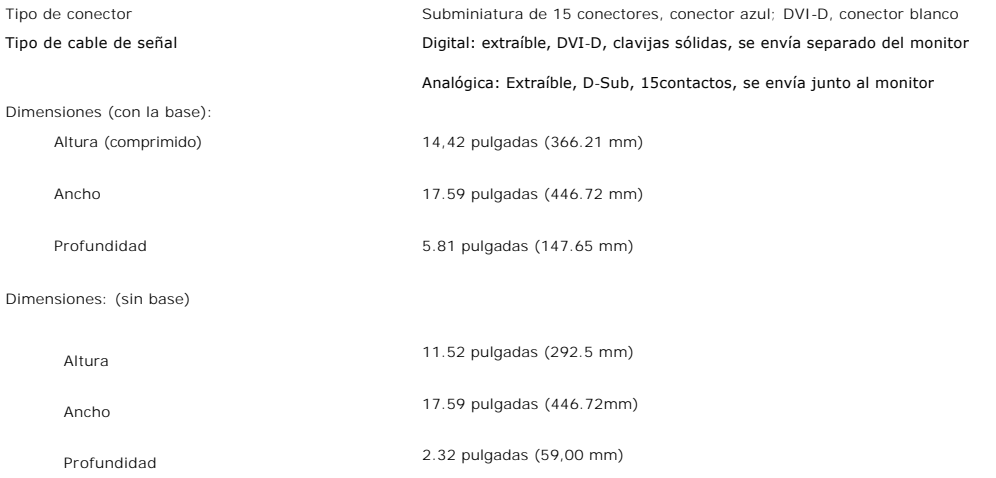

#### <span id="page-6-0"></span>Dimensiones de la base:

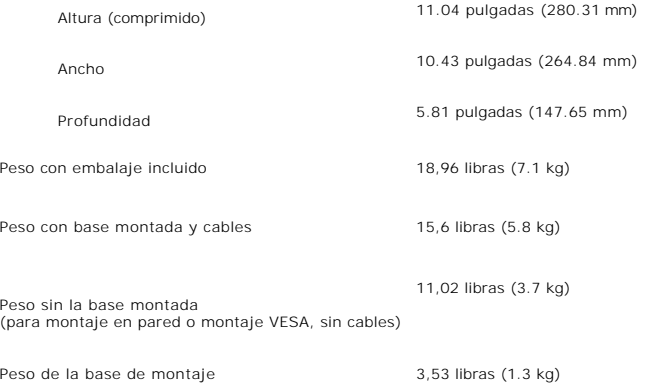

### **Entorno**

![](_page_6_Picture_192.jpeg)

## **Cuidado del monitor**

**PRECAUCIÓN: Lea y siga las [instrucciones de seguridad](file:///C:/data/Monitors/SE198WFP/sp/appendx.htm#Safety_Information)** antes de limpiar el monitor

**PRECAUCIÓN: Antes de limpiar el monitor, desenchufe el cable de corriente de la toma eléctrica.** 

- para limpiar la pantalla antiestática, humedezca ligeramente un paño suave y limpio con agua. Si es posible, utilice un pañuelo especial para limpiar<br>Intilice un paño templado i adecuada para la cobertura antiestática. No
- 
- 
- si observa la presencia de un polvo blanco cuando desempaquete el monitor, límpielo con un paño. Este polvo blanco aparece durante el transporte del<br>monitor.<br>1 Manipule el monitor con cuidado ya que las zonas de plástico

[Volver a la página Contenido](file:///C:/data/Monitors/SE198WFP/sp/index.htm)

#### <span id="page-7-0"></span>[Volver a la página de contenidos](file:///C:/data/Monitors/SE198WFP/sp/index.htm)

### **Apéndice**

**Manual de usuario del monitor de panel plano Dell™ SE198WFP**

[Notificación FCC \(Sólo EE.UU.\)](#page-7-1)

**OPRECAUCIÓN: Instrucciones** 

[Ponerse en contacto con Dell](#page-8-1)

[Guía de instalación del monitor](#page-17-0)

# <span id="page-7-1"></span>**Notificación FCC (Sólo EE.UU.)**

FCC Clase B

Este equipo genera, utiliza y puede irradiar energía en radiofrecuencia y, si no se instala y utiliza según sus instrucciones, podría provocar interferencias<br>perjudiciales en comunicaciones de radio. Este equipo ha sido pr

Este dispositivo satisface los requisitos de la Sección 15 de la Normativa FCC. Su funcionamiento se encuentra sometido a las siguientes dos condiciones: 1 Este dispositivo no debe causar interferencias perjudiciales.

2 Este dispositivo debe aceptar cualquier interferencia recibida, incluyendo aquellas que pudieran causar un funcionamiento no deseado.

**NOTA:** La normativa FCC advierte que los cambios o modificaciones no aprobados expresamente por Dell Inc. podrían invalidar su autoridad para utilizar este equipo.

Estos límites han sido diseñados para ofrecer un nivel de protección razonable frente a interferencias perjudiciales en una instalación residencial. No obstante,<br>no es posible garantizar que no se produzcan interferencias radio o televisión, lo cual podrá determinar encendiendo y apagando el equipo, animamos al usuario a intentar corregir la interferencia llevando a cabo una o más de las siguientes medidas:

- l Reorientar o recolocar la antena receptora.
- l Recolocar el dispositivo con respecto al receptor. l Separar el dispositivo del receptor.
- 

l Conectar el dispositivo a una toma diferente, de forma que el dispositivo y el receptor se encuentren en circuitos de ramas diferentes.

Si es necesario, consulte con un representante de Dell Inc. o un técnico experimentado en radio/televisión para obtener más sugerencias.

La siguiente información es aplicable al dispositivo o dispositivos tratados en este documento, en cumplimiento con las normas FCC:

- l Nombre de producto: SE198WFP
- l Número de modelo: SE198WFPf
- l Nombre de empresa:

Dell Inc. Compatibilidad internacional y Asuntos medioambientales One Dell Way Round Rock, TX 78682 EE.UU. 512-338-4400

# <span id="page-7-2"></span>**PRECAUCIÓN: Instrucciones de seguridad**

**A** PRECAUCIÓN: El uso de controles, ajustes o procedimientos diferentes a los especificados en esta documentación podría resultar en un riesgo de **descarga, riesgos eléctricos y/o mecánicos.**

Lea y siga estas instrucciones al conectar y utilizar el monitor de su equipo:

- 
- Para evitar dañar su equipo, asegúrese de que el interruptor de selección de nivel de tensión situado en la fuente de alimentación del equipo coincide<br>con la corriente alterna (AC) disponible en su hogar:<br>o 115 voltios (V) ¡ 230 voltios (V)/50 hertzios (Hz) en la mayor parte de Europa, Oriente Medio y Asia.
	-

Asegúrese siempre de que su monitor se encuentre preparado para funcionar con la energía eléctrica AC disponible en su hogar.

NOTA: Este monitor no precisa de un interruptor de selección de nivel de voltaje para fijar la entrada de alimentación AC. Aceptará automáticament<br>AC según los rangos definidos en la sección "Especificaciones eléctricas".

- l No almacene ni utilice el monitor LCD en lugares expuestos al calor, la luz solar directa o el frío extremo.
- Evite desplazar el monitor LCD entre lugares con grandes diferencias de temperatura. l No someta el monitor LCD a vibraciones severas o grandes impactos. Por ejemplo, no coloque el monitor LCD en un maletero.
- 
- l No almacene ni utilice el monitor LCD en lugares expuestos a altos niveles de humedad o excesivamente polvorientos. l No permita que se derrame agua u otros líquidos sobre o al interior del monitor LCD.
- l Mantenga el monitor de panel plano a temperatura ambiente. El frío o el calor excesivos podrían tener un efecto adverso sobre el cristal líquido de la pantalla.
- 
- ı No inserte ningún objeto metálico a través de las aberturas del monitor. Si lo hace podría crear un riesgo de descarga eléctrica.<br>ι Para evitar las descargas eléctricas, no toque el interior del monitor. Sólo un técn

- 
- <span id="page-8-0"></span>lugares en los que la gente pudiera tropezar con él.<br>ι Asegúrese de sostener el enchufe, no el cable, al desconectar el monitor de una toma eléctrica.<br>ι El fin de las aberturas de la carcasa del monitor es la ventilación
- sobrecalentamiento. Evite el uso del monitor en una cama, un sofá, una alfombra u otra superficie. Si lo hace podría bloquear las aberturas de<br>ventilación situadas en la parte inferior de la carcasa. Si coloca el monitor e disponible suficiente para la ventilación y el flujo de aire.
- l Coloque su monitor en un lugar con poca humedad y un nivel mínimo de polvo. Evite los lugares con entorno similar a un sótano húmedo o un pasillo polvoriento.
- ⊥ No exponga el monitor a la lluvia ni lo utilice cerca del agua (en cocinas, junto a piscinas, etc). Si el monitor se moja por accidente, desenchúfelo y<br>póngase en contacto con un distribuidor autorizado inmediatamente.
- desenchufar antes el monitor. l Coloque el monitor en una superficie sólida y trátelo con cuidado. La pantalla está hecha de cristal y podría dañarse si se cae o se golpea fuertemente. ı Coloque el monitor cerca de una toma eléctrica fácilmente accesible.<br>ı Si su monitor no funciona correctamente (especialmente si observa que expele sonidos u olores), desenchúfelo y póngase en contacto con un
- 
- distribuidor o centro de servicio autorizado.<br>I No intente extraer la cubierta trasera, ya que quedaría expuesto a riesgo de descarga eléctrica. La cubierta trasera sólo debe ser retirada por personal de servicio cualificado.
- l Las altas temperaturas pueden causar problemas. No utilice su monitor bajo la luz solar directa. Manténgalo alejado de radiadores, estufas, chimeneas y otras fuentes de calor. l Desenchufe el monitor si no piensa utilizarlo durante un periodo de tiempo prolongado.
- l Desenchufe el monitor de la toma eléctrica antes de llevar a cabo cualquier reparación.
- l La Lámpara Hg que se encuentra en este producto contiene mercurio y debe ser reciclada o destruida según las leyes locales, estatales o federales. Para más información, entre en la siguiente dirección o póngase en contacto con la alianza de industrias: <http://www.eiae.org/> para más información.

### <span id="page-8-1"></span>**Ponerse en contacto con Dell**

Puede ponerse en contacto con Dell por Internet o por teléfono:

- l Para obtener soporte a través de la web, acceda a support.dell.com.
- l Para obtener soporte internacional a través de la web, utilice el menú Seleccionar un país/Región situado al final de la página o consulte la lista de direcciones web en la tabla siguiente.
- l support.dell.com (soporte)

Para ver la lista de direcciones web específicas de su país, busque la sección de su país en la tabla siguiente.

**NOTA:** Los números gratuitos deben utilizarse desde el interior del país en cuya sección se encuentran.

**NOTA:** En ciertos países, el soporte específico para ordenadores portátiles Dell XPS™ se encuentra disponible a través de un número de teléfono independiente para los países participantes. Si no encuentra un número de teléfono específico para ordenadores portátiles XPS, puede ponerse en contacto<br>con Dell a través del número de soporte que se muestra en la lista, d

l Para obtener soporte por teléfono, utilice los números de teléfono y códigos que aparecen en la tabla siguiente. Si necesita ayuda para determinar qué códigos utilizar, póngase en contacto con un operador local o internacional.

**MOTA:** La información de contacto que se muestra en la lista se considera correcta en el momento de enviar este documento a imprimir y se encuentra sujeta a cambios

![](_page_8_Picture_387.jpeg)

![](_page_9_Picture_385.jpeg)

![](_page_10_Picture_379.jpeg)

![](_page_11_Picture_369.jpeg)

![](_page_12_Picture_340.jpeg)

![](_page_13_Picture_412.jpeg)

![](_page_14_Picture_374.jpeg)

![](_page_15_Picture_394.jpeg)

![](_page_16_Picture_385.jpeg)

# <span id="page-17-0"></span>**Guía de instalación del monitor**

Para ver archivos PDF (archivos con la extensión .pdf), haga clic en el título del documento. Para guardar archivos PDF (archivos con la extensión .pdf) en su<br>disco duro, haga clic derecho en el título del documento, pulse

*[Guía de instalación](file:///C:/data/Monitors/SE198WFP/SE198WFP%20qsg.pdf)* (**.pdf**)

**NOTAS:** Los archivos PDF requieren el uso de Adobe® Acrobat® Reader®, **que puede descargar de la página web de Adobe en www.adobe.com** .<br>Para ver un archivo PDF, abra el programa Acrobat Reader. Haga clic entonces en **Ar** 

[Volver a la página de contenidos](file:///C:/data/Monitors/SE198WFP/sp/index.htm)

# **Dell™ SE198WFP Flat Panel Monitor**

![](_page_18_Picture_92.jpeg)

### Información sobre productos relacionados

### [I](http://www.dell.com/regulatory_compliance)[nformación de seguridad del producto](http://www.dell.com/regulatory_compliance)

#### **Visualización de documentos PDF**

Se recomienda que descargue los documentos PDF a su ordenador, en vez de visualizarlos con su explorador de la web.

- 1 Sistema operativo Microsoft® Windows®: los archivos PDF requieren el programa Adobe® Acrobat® Reader®, que puede ser descargado del sitio web de Adobe en la dirección **www.adobe.com**.
- <sup>l</sup> Sistema operativo Linux: se recomienda el uso del visor de archivos xpdf. Puede descargar xpdf de la dirección **www.foolabs.com/xpdf**.

*Publicación inicial: Febrero 2007 Última revisión:* Julio *2008*

# <span id="page-19-0"></span>**Configuración de su monitor**

**Guía de usuario del monitor a de pantalla plana Dell™ SE198WFP**

- [Conexión del monitor](#page-19-1)
- [Utilización del panel frontal](#page-19-2)
- [Utilización del menú OSD](#page-20-1)
- [Configuración de la resolución óptima](#page-27-1)
- [Utilización de la barra de sonido Dell \(Opcional\)](#page-27-2)

## <span id="page-19-1"></span>**Conexión del monitor**

**A PRECAUCIÓN: Antes de comenzar los procedimientos de esta sección, siga las [instrucciones de seguridad.](file:///C:/data/Monitors/SE198WFP/sp/appendx.htm#Safety%20Information)** 

![](_page_19_Picture_10.jpeg)

o bien

![](_page_19_Figure_12.jpeg)

- **1.** Apague su equipo y desconecte el cable de alimentación.
- **2.** Conecte los cables DVI o VGA azules a los conectores del PC y el monitor.
- **3.** Conecte los cables de corriente
- 4. Encienda el monitor y el PC. Si no se ve la imagen, pulse el botón de selección de entrada y asegúrese de que se ha seleccionado la fuente de entrada corre<br><sup>4.</sup> Si sigue sin ver la imagen, consulte <u>Resolución de proble</u>

# <span id="page-19-2"></span>**Uso del panel frontal**

Utilice los botones situados en el panel frontal del monitor para ajustar la configuración de la imagen.

<span id="page-20-0"></span>![](_page_20_Figure_0.jpeg)

## <span id="page-20-1"></span>**Utilización del menú OSD**

NOTA: Si cambia los ajustes y entra a continuación en otro menú o sale del menú OSD, el monitor guarda automáticamente estos cambios. Estos<br>cambios también se guardan si cambia los ajustes y espera a que desaparezca el men Ø

1. Pulse el botón MENÚ para abrir el menú OSD y mostrar el menú principal.

**Menú principal para la entrada analógica (VGA) Menú principal para la entrada digital (DVI)** 

![](_page_21_Figure_0.jpeg)

![](_page_21_Figure_1.jpeg)

![](_page_21_Figure_2.jpeg)

![](_page_21_Picture_3.jpeg)

SE198WFP

Menú principal

**DELL** 

۵

**え** Salir

**Brillo** 

**NOTA: La Posición y la Configuración de la imagen sólo están disponibles cuando utiliza el conector analógico (VGA).**

**o bien**

- 2. Pulse los botones **-** y **+** para moverse entre las opciones de configuración. Al moverse de un icono a otro, el nombre de la opción se resalta. Consulte la
- tabla a continuación para obtener una lista completa de todas las opciones disponibles para el monitor. 3. Pulse el botón MENÚ una vez para activar la opción resaltada.
- 
- 4. Pulse el botón y + para seleccionar el parámetro deseado. 5. Pulse MENÚ para acceder a la barra deslizante y utilice los botones **-** y **+**, según los indicadores del menú para realizar los cambios.
- 6. Pulse el botón MENÚ una vez para volver al menú principal y seleccionar otra opción o pulse el botón MENÚ dos o tres veces para salir del menú OSD.

![](_page_21_Picture_168.jpeg)

![](_page_22_Picture_147.jpeg)

![](_page_23_Figure_0.jpeg)

![](_page_24_Figure_0.jpeg)

![](_page_25_Figure_0.jpeg)

![](_page_26_Figure_0.jpeg)

### **Mensajes de aviso OSD**

Uno de los mensajes de advertencia siguientes puede aparecer en la pantalla indicando que el monitor no está sincronizado.

![](_page_26_Figure_3.jpeg)

Esto significa que el monitor no puede sincronizarse con la señal que se está recibiendo del equipo. La señal es demasiado alta o demasiado baja para el<br>monitor. Consulte <u>Especificaciones</u> para los rangos de frecuencia ho monitor. Consulte Esp<br>900 @ 60Hz.

![](_page_26_Figure_5.jpeg)

![](_page_26_Figure_6.jpeg)

En ocasiones no aparece ningún mensaje de advertencia pero la pantalla aparece en blanco. Esto podría indicar que el monitor no se está sincronizando con el PC.

<span id="page-27-0"></span>Consulte la sección [Resolver problemas](file:///C:/data/Monitors/SE198WFP/sp/solve.htm#General%20Problems) para obtener más información.

# <span id="page-27-1"></span>**Configuración de la resolución óptima**

- 1. Haga clic con el botón secundario en el escritorio y seleccione **Propiedades.**<br>2. Seleccione la pestañ**a Configuración**.<br>3. Establezca la resolución de la pantalla en 1440 x 900.
- 
- 4. Haga clic en **Aceptar**.

Si no aparece 1440 x 900 como una opción, puede que tenga que actualizar el controlador gráfico. Dependiendo del equipo, complete uno de los siguientes procedimientos.

Si tiene un equipo de escritorio o portátil Dell:

¡ Vaya a la página Web **support.dell.com**, especifique la etiqueta de servicio y descargue el controlador más reciente para la tarjeta gráfica.

Si utiliza un equipo que no sea Dell (portátil o de escritorio):

 $\circ$  Vaya al sitio de soporte de su equipo y descargue los controladores gráficos más recientes.<br>○ Vaya al sitio Web de su tarjeta gráfica y descargue los controladores gráficos más recientes.

# <span id="page-27-2"></span>**Uso de la barra de sonido Dell (opcional)**

La barra de sonido Dell es un sistema estéreo de dos canales adaptable que se puede instalar en las pantallas planas Dell. La barra de sonido tiene un<br>volumen giratorio y un control de conexión y desconexión que permite a

![](_page_27_Picture_12.jpeg)

- **1.** Control de alimentación y volumen
- **2.**  Indicador de encendido
- **3.** Conectores para auriculares

### **Fijación de la barra de sonido al monitor**

![](_page_27_Figure_17.jpeg)

- 1. Trabajando desde la parte posterior del monitor, acople la barra de sonido alineando las dos ranuras con las dos lengüetas a lo largo de la parte posterior monitor.
- 2. Desplace la barra de sonido hacia la izquierda hasta que quede ajustado en su lugar.
- 3. Conecte el cable de alimentación desde la entrada de la barra de sonido al conector de la parte posterior del monitor.
- 4. Inserte el enchufe estéreo de color verde lima desde la parte posterior de la barra de sonido en el conector de salida de audio del equipo.
- $\bullet$ **ATENCIÓN:** No lo utilice con ningún dispositivo que no sea la barra de sonido de Dell.
- **NOTA:** El conector de alimentación de 12 V de salida de CC es exclusivamente para la barra de sonido opcional.

[Volver a la página Contenido](file:///C:/data/Monitors/SE198WFP/sp/index.htm)

# <span id="page-29-0"></span>**Solución de problemas**

**Guía del usuario del monitor de pantalla plana Dell™ SE198WFP**

- [Resolución de problemas del monitor](#page-29-1)
- **O Problemas** generales
- **[Problemas generales del producto](#page-31-1)**
- [Problemas relativos a la barra de sonido](#page-31-2)

**PRECAUCIÓN: Antes de empezar con cualquiera de los procedimientos de esta sección, siga las [instrucciones de seguridad.](file:///C:/data/Monitors/SE198WFP/sp/appendx.htm#Safety%20Information)** 

# <span id="page-29-1"></span>**Resolución de problemas del monitor**

#### **Función de autocomprobación automática (STFC)**

Su monitor proporciona una función de autocomprobación que le permite comprobar si su monitor está funcionando apropiadamente. Si su monitor y equipo están convenientemente conectados pero la pantalla del monitor permanece oscura, ejecute la autocomprobación del monitor siguiendo los pasos siguientes:

- 
- 1. Apague el PC y el monitor.<br>2. Desenchufe el cable de vídeo de la parte trasera del PC. Para asegurarse de que la comprobación automática funciona correctamente, extraiga los<br> cables digitales (conector blanco) y
- 

Aparecerá el cuadro de diálogo Función de comprobación automática de Dell en la pantalla (contra un fondo negro) si el monitor no detecta una señal de vídeo y está funcionando correctamente. Cuando se encuentre en el modo de comprobación automática, la luz LED<br>permanece en verde. Dependiendo también de la entrada seleccionada, uno de los diálogos que desplazará continuamente por la pantalla.

![](_page_29_Picture_177.jpeg)

4. Este cuadro aparece durante el funcionamiento normal del sistema si el cable de vídeo se desconecta o está dañado.<br>5. Apaque el monitor y reconecte el cable del vídeo: encienda el PC y el monitor. Apague el monitor y reconecte el cable del vídeo; encienda el PC y el monitor.

Si la pantalla del monitor permanece vacía después de seguir el procedimiento anterior, compruebe su controladora de vídeo y el sistema del equipo; su monitor está funcionando apropiadamente.

#### **Mensajes de aviso OSD**

Uno de los mensajes de advertencia siguientes puede aparecer en la pantalla indicando que el monitor no está sincronizado.

![](_page_29_Picture_21.jpeg)

<span id="page-30-0"></span>Esto significa que el monitor no puede sincronizarse con la señal que se está recibiendo del equipo. O bien la señal es demasiado alto o demasiado baja para<br>que la utilice el monitor. Consulte en <u>Especificaciones del moni</u>

En ocasiones no aparece ningún mensaje de advertencia pero la pantalla aparece en blanco. Esto podría indicar también que el monitor no se está<br>sincronizando con el PC o que el monitor está en el modo de ahorro de energía.

# <span id="page-30-1"></span>**Problemas generales**

La tabla siguiente contiene información general sobre los problemas comunes del monitor con que puede encontrarse.

![](_page_30_Picture_374.jpeg)

<span id="page-31-0"></span>![](_page_31_Picture_392.jpeg)

# <span id="page-31-1"></span>**Problemas específicos del producto**

![](_page_31_Picture_393.jpeg)

# <span id="page-31-2"></span>**Problemas relativos a la barra de sonido**

![](_page_31_Picture_394.jpeg)

[Volver a la página Contenido](file:///C:/data/Monitors/SE198WFP/sp/index.htm)

### <span id="page-33-0"></span>**Uso de la base del monitor ajustable Guía del usuario del monitor de pantalla plana Dell™ SE198WFP**

- [Acople de la base](#page-33-1)
- O [Organización de los cables](#page-33-2)
- O [Uso de la inclinación](#page-33-3)
- [Quitar la base](#page-34-1)

### <span id="page-33-1"></span>**Acople de la base**

**NOTA: La base está separada y extendida cuando el monitor se envía desde la fábrica**

![](_page_33_Picture_8.jpeg)

- 1. Coloque el soporte sobre una superficie plana;<br>2. Haga coincidir el surco de la parte posterior del monitor con los dientes de la parte superior del monitor;<br>3. Baje el monitor de forma que el área de montaje enca
- 

# <span id="page-33-2"></span>**Organizar los cables**

![](_page_33_Picture_13.jpeg)

Después de acoplar todos los cables necesarios al monitor y al PC, (Consulte <u>[Conexiones del monitor](file:///C:/data/Monitors/SE198WFP/sp/setup.htm#Connecting%20Your%20Monitor)</u> para acoplar los cables), utilice la sujeción de cables<br>para organizarlos correctamente tal y como se muestra arriba.

# <span id="page-33-3"></span>**Uso de la inclinación**

Puede inclinar el monitor para adaptarlo a sus necesidades.

<span id="page-34-0"></span>![](_page_34_Picture_0.jpeg)

# <span id="page-34-1"></span>**Quitar la base**

![](_page_34_Picture_2.jpeg)

**AVISO: Después de colocar el panel del monitor sobre un paño suave, siga los pasos siguientes para extraer la base.**

1. Coloque el monitor sobre una mesa plana y estable; 2. Levante el soporte mientras pulsa el botón de liberación de soporte.

[Volver a la página Contenido](file:///C:/data/Monitors/SE198WFP/sp/index.htm)